Montasjeveiledning Installation instruction Montageanleitung

XR00 ITS2.1 and ITS2.D 1SEP619696P0001 Rev.A

## Indicator LED's

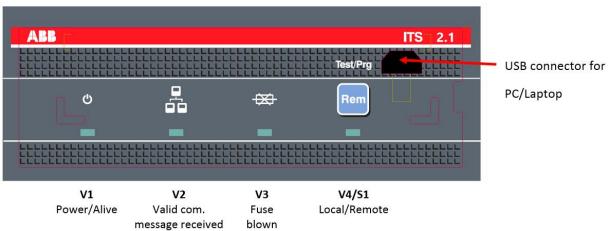

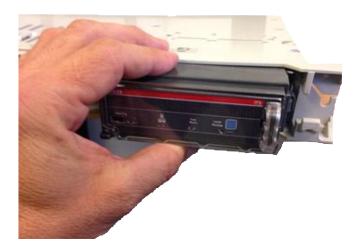

How to remove:

Grab on top/bottom of ITS2.1 or ITS2.D housing and pull.

#### How to insert:

Align left side of ITS2.1 or ITS2.D unit against left side of opening in the switch. When resistance is felt, push unit until it stops.

## Phase overview XR version

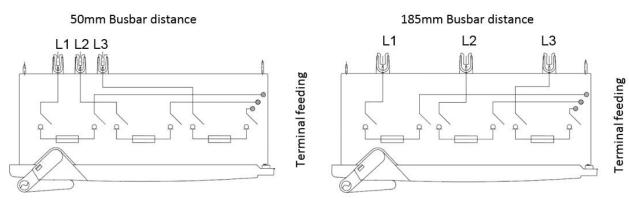

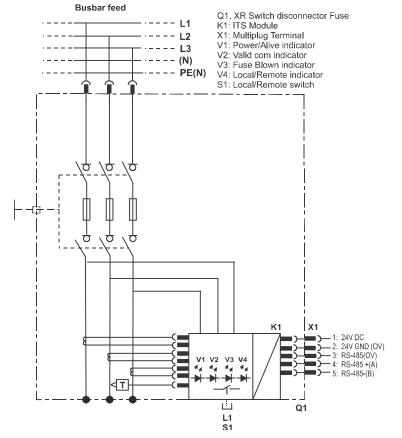

| Terminal | Signal        |  |  |
|----------|---------------|--|--|
| 1        | 24 VDC        |  |  |
| 2        | 24 V GND (0V) |  |  |
| 3        | RS-485 0V     |  |  |
| 4        | RS-485 + (A)  |  |  |
| 5        | RS-485 – (B)  |  |  |

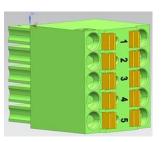

If a termination resistor is needed, it must be fitted to terminals 4 and 5 in the last ITS2.1 or ITS2.D unit in the multi drop line.

### Technical data for XR ITS2.1 and ITS2.D

| Input voltage limits                                                      |                                                           |                                                             |  |  |
|---------------------------------------------------------------------------|-----------------------------------------------------------|-------------------------------------------------------------|--|--|
| Power supply                                                              |                                                           | 24 VDC ± 20%                                                |  |  |
| Power consumption                                                         |                                                           | 2W                                                          |  |  |
| Functional characteristics                                                |                                                           |                                                             |  |  |
| Voltage measuring range                                                   |                                                           | 10 – 900 VAC                                                |  |  |
| Measured current range                                                    |                                                           | 0 – 1,3 x ln                                                |  |  |
| Measuring range temperature                                               |                                                           | 0 – 127 °C                                                  |  |  |
| Measuring accuracy (Voltage and current                                   | )                                                         | ± 1 %                                                       |  |  |
| Electronic Fuse Monitoring detection leve                                 |                                                           | Nominal line to line voltage – 20%                          |  |  |
| Electronic Fuse Monitoring operating tim                                  | e                                                         | ≥1s                                                         |  |  |
| Signaling output terminals (multiplug)                                    |                                                           |                                                             |  |  |
| Conductor cross section stranded min.                                     |                                                           | 0.25 mm <sup>2</sup>                                        |  |  |
| Conductor cross section stranded max.                                     |                                                           | 1.5 mm <sup>2</sup>                                         |  |  |
| Conductor cross section stranded, with ferrule without plastic sleeve max |                                                           | 1.5 mm <sup>2</sup>                                         |  |  |
| Conductor cross section stranded, with ferrule with plastic sleeve max.   |                                                           | $0.75 \text{ mm}^2$                                         |  |  |
| Modbus communication and configurati                                      | on                                                        |                                                             |  |  |
| Default setting                                                           |                                                           | 19200 E,8,1                                                 |  |  |
|                                                                           |                                                           | Default Modbus addr. 247                                    |  |  |
| Baudrates                                                                 |                                                           | 9600, 19200                                                 |  |  |
| Parity, stop- start bits                                                  |                                                           | E,8,1 – O,8,1 – N,8,2 – N,8,1                               |  |  |
| Modbus address range                                                      |                                                           | 1 – 247                                                     |  |  |
| Configuration tool                                                        |                                                           | Ekip connect                                                |  |  |
|                                                                           | SACE Ekip T&P needed whe                                  | n connecting a laptop to the ITS2.1                         |  |  |
|                                                                           |                                                           | or ITS2.D unit for configuration                            |  |  |
| Termination resistor                                                      | No internal resistor. If needed, place on terminal 4,5 on |                                                             |  |  |
|                                                                           | last ITS2.1 or ITS2.D unit ir                             | last ITS2.1 or ITS2.D unit in multidrop line.               |  |  |
| Insulation test                                                           |                                                           | The ITS2.1 or ITS2.D unit must be removed during dielectric |  |  |
|                                                                           | test.                                                     | Ŭ                                                           |  |  |

# ITS2.D / with integrated Ekip Display

How to install the Ekip Display (Order code 1SDA068659R0001) to an ITS 2.1:

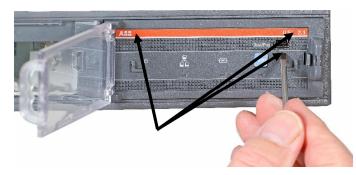

1. Push in the 3 areas at the front label of the ITS 2.1 as shown above.

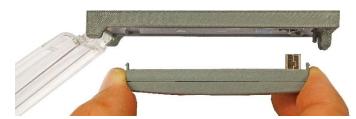

2. Plug in the Ekip Display carefully. Let the guide pin at the left side first slide into position. Then slide the right side into the USB plug in the ITS2.1.

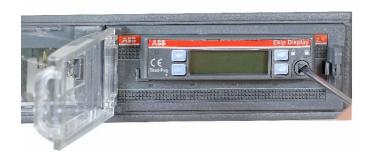

3. Fix the closing button by using a screw driver and rotate to closed position.

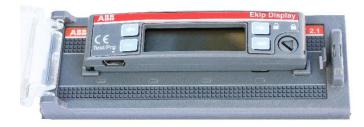

For possible connection to your PC/laptop using the software Ekip Connect, use the USB connector at the bottom side of the Ekip Display.

The connection cable has to be the T&P cable kit( Order code: 1SDA066989R0001)

The Ekip Connect software tool can be downloaded for free at:

http://www.abb.com/abblibrary/DownloadCente